## **FOUR TIPS FOR ELECTRONICALLY FILING APPEALS.**

1. When filing an appeal of any kind in CM/ECF, from either the "Civil" or "Criminal" link on the blue bar:

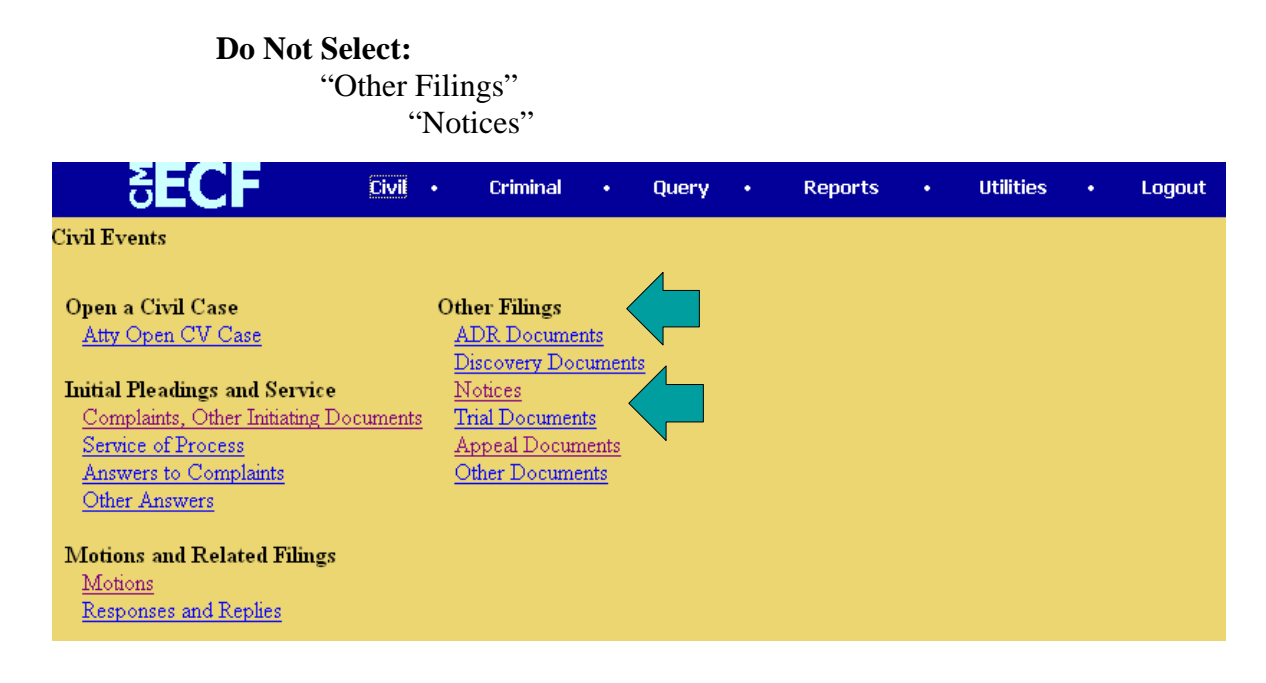

Notices of Appeal incorrectly docketed here WILL delay timely processing as they will not appear on the correct management reports!

## **Do Select:**

"Other Filings" "Appeal Documents"

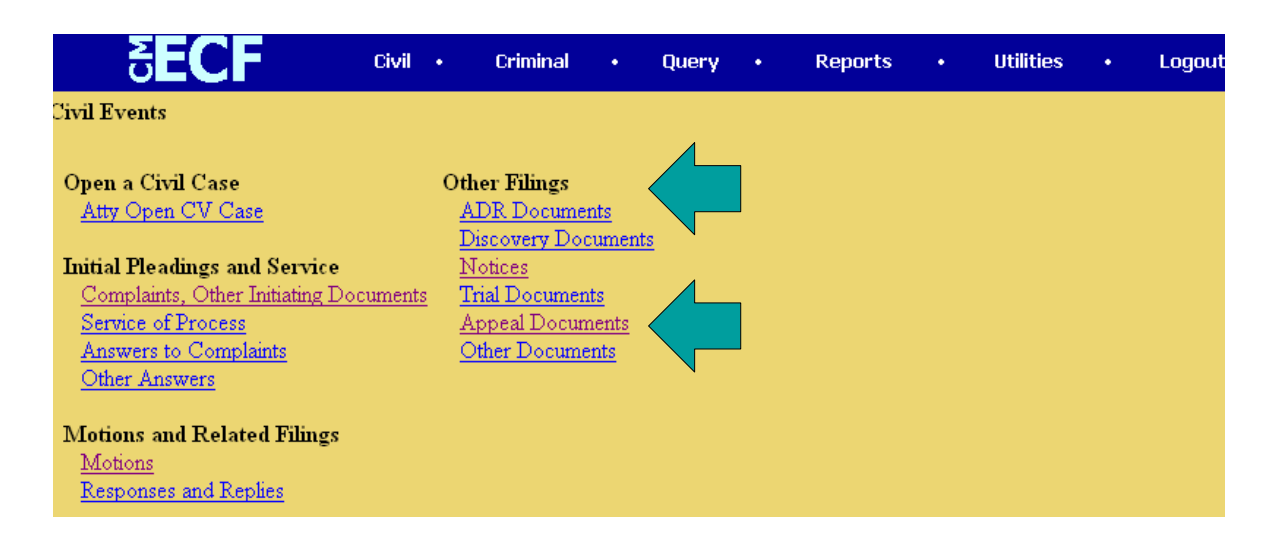

2. In the appeal documents drop-down box select either:

For Civil:

"Appeal of Magistrate Judge Decision to District Court"

"Notice of Appeal"

"Notice of Cross Appeal"

"Notice of Interlocutory Appeal"

"Subsequent Notice of Appeal"

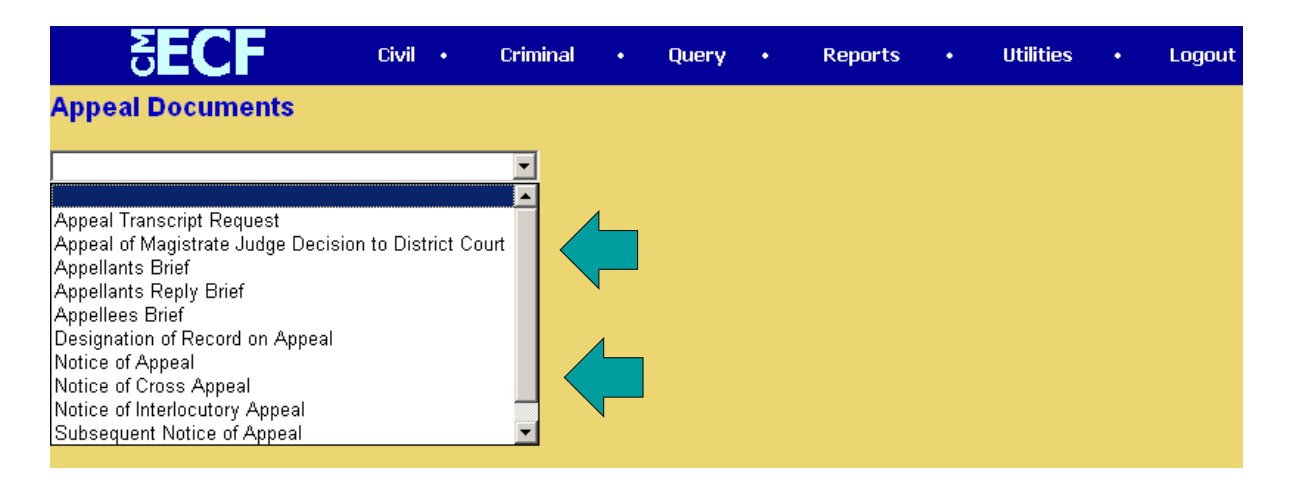

For Criminal:

"Appeal of Magistrate Judge Decision to District Court - Criminal Case" "Appeal of Magistrate Judge Decision to District Court - Magistrate Judge Case" "Notice of Appeal - Conditions of Release"

- "Notice of Appeal Final Judgment"
- "Notice of Appeal Interlocutory"

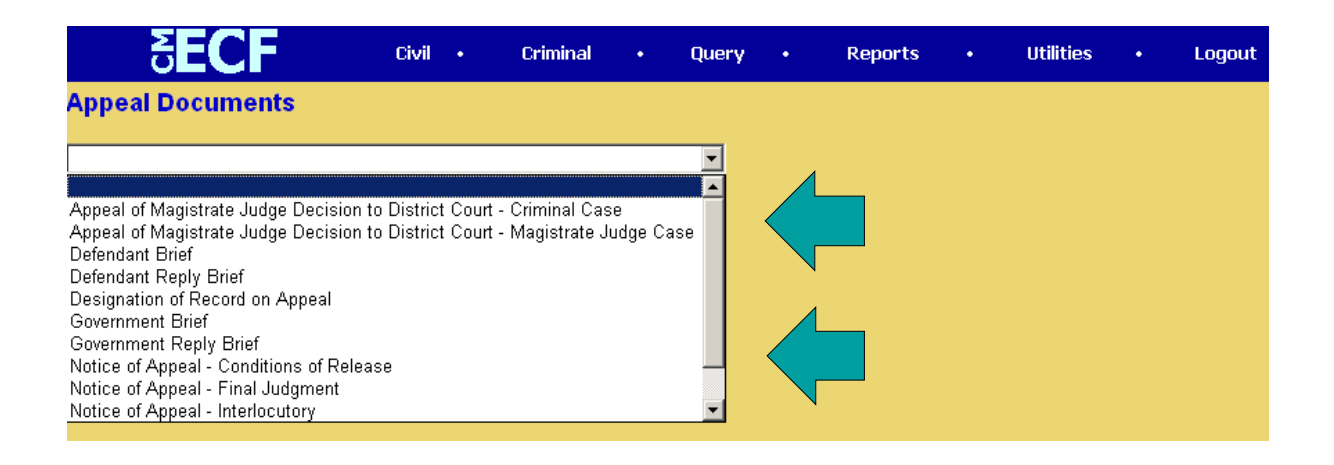

3. On the "Select document Being Appealed" screen,

Make sure to link the appeal notice to the document that is being appealed.

Make sure to answer the question regarding IFP (in forma pauperis) status.

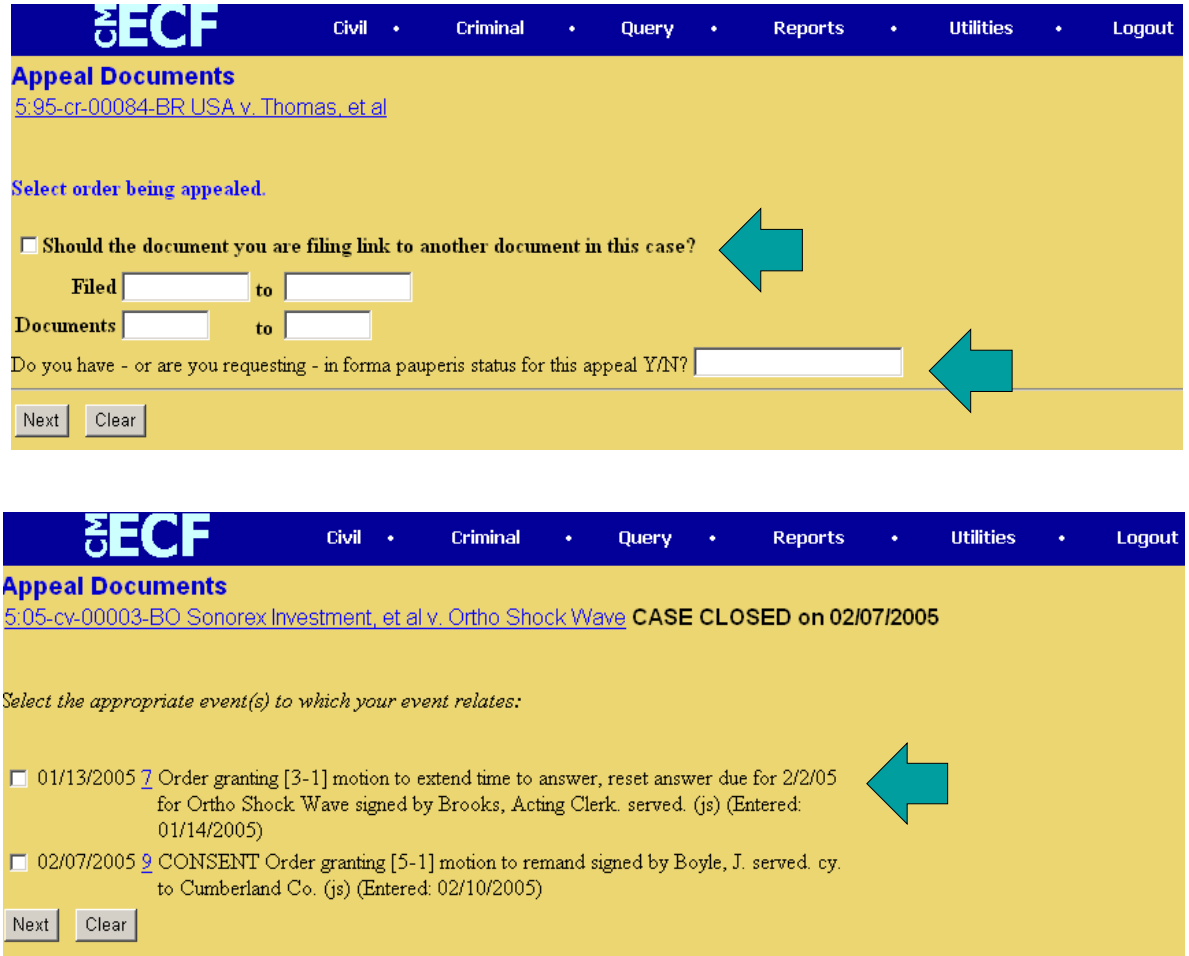

4. When ordering transcripts for a case that is on appeal, use the event "Appeal Transcript Request" found under Appeal Documents to submit your order.

> **Do Not** submit (in criminal cases) the CJA 24 electronically. This is not a public document. See Section H of the ECF Policy & Procedures Manual for instructions regarding the submission of CJA Vouchers.

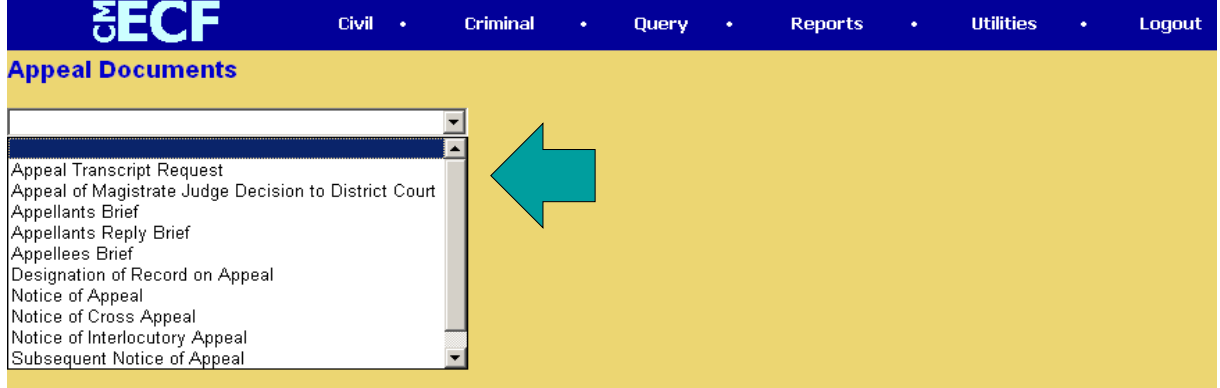